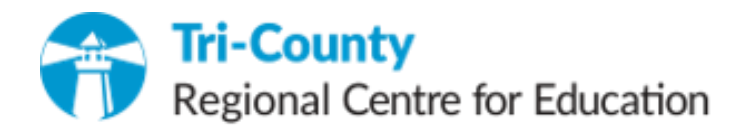

# Technology Support

- All technology issues require a technology work request
- You can submit a technology work request via the online form located on the technology page
- of our website [https://www.tcrce.ca/technology work order/](https://www.tcrce.ca/technology%20work%20order/) **The QR Code above links to the work request form.**
- Submit one issue per work request and include the room # in the appropriate field
- Once submitted, a work request # will be sent to your tcrce.ca e-mail (you provide this on the form)
- Using the work request system, an IT staff member may contact you for additional information about your issue. Please use this e-mail to correspond. Do not create another work request
- IT staff will generally complete non-urgent issues within 10 days
- For urgent issues, please call 902-749-5815

**\* Urgent issues are systemic and would include things like the total loss of network connection at a school or location**

### Wireless System

- There are several wireless connections, each serving a specific purpose:
	- o TCRCE-Forti (Regionally owned Windows / Mac based laptops and desktops)
	- o Chrome-Forti (Chromebooks)
	- o iPads-Forti (iPads)
	- o Health-Forti (A wireless connection for Public Health to use)
	- o Public-Forti (publicly accessible wireless connection for personal devices. **No access to printing**)
- Except for Public-Forti (**password: Tcrce2019**), wireless connection passwords are not shared. They are applied by the technology department when a device is configured

#### Your TCRCE user account

- Your user account:
	- o Is provided when you begin your employment with TCRCE and creates a [user.name@tcrce.ca](mailto:user.name@tcrce.ca) e-mail address
	- o Enables you to sign into any Regionally provided Windows computer
	- o Gives you access to your TCRCE Office 365 e-mail [\(https://outlook.office.com\)](https://outlook.office.com/)
	- o Gives you access to Microsoft Office 365 (Word, Excel, PowerPoint, Teams) [\(https://office.com\)](https://office.com/)
	- o Gives you access to various other Regional services, like the LMS site [\(https://lms.tcrce.ca\)](https://lms.tcrce.ca/)
	- o You can manage your TCRCE user account password with our self-service site [\(https://selfserve.tcrce.ca:9251\)](https://selfserve.tcrce.ca:9251/)
- Passwords must be minimum 12 characters, and contain 3 out of 4 of special (\*#\$, etc…), UPPER, lower, and a number

#### **\* Changing your tcrce.ca password using the self-service will also change your gnspes.ca password to match. This usually takes 24 hours to sync.**

## TCRCE Devices

- Your tcrce.ca account will sign you into any Regional Windows computer
- To protect your data, sign out of your device when not in use
- Leave your device signed out, but on, at the end of the day. This way, necessary updates can run in the evening, minimizing disruption during the day. **\* There may be instances when updates happen during the workday. This is unavoidable to ensure we maintain network security \***
- Computers and other technical devices are not to be moved, removed, or otherwise altered. Doing so can cause unnecessary disruptions to operations
- Technology should not be moved when changing classrooms. Computers and peripherals are assigned and configured to each space. Your desktop and settings will load on any Windows computer

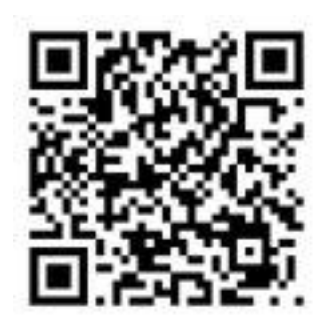